V Guida Psicologi

# **AGENDA**

# **Cos'è l'Agenda e cosa offre?**

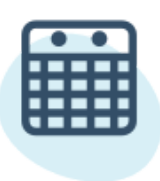

L'Agenda è lo strumento per gestire i tuoi appuntamenti, sia faccia a faccia che online.

**1** Acceda alla sua Agenda cliccando sulla scheda Il mio centro in alto a sinistra del suo menu aziendale.

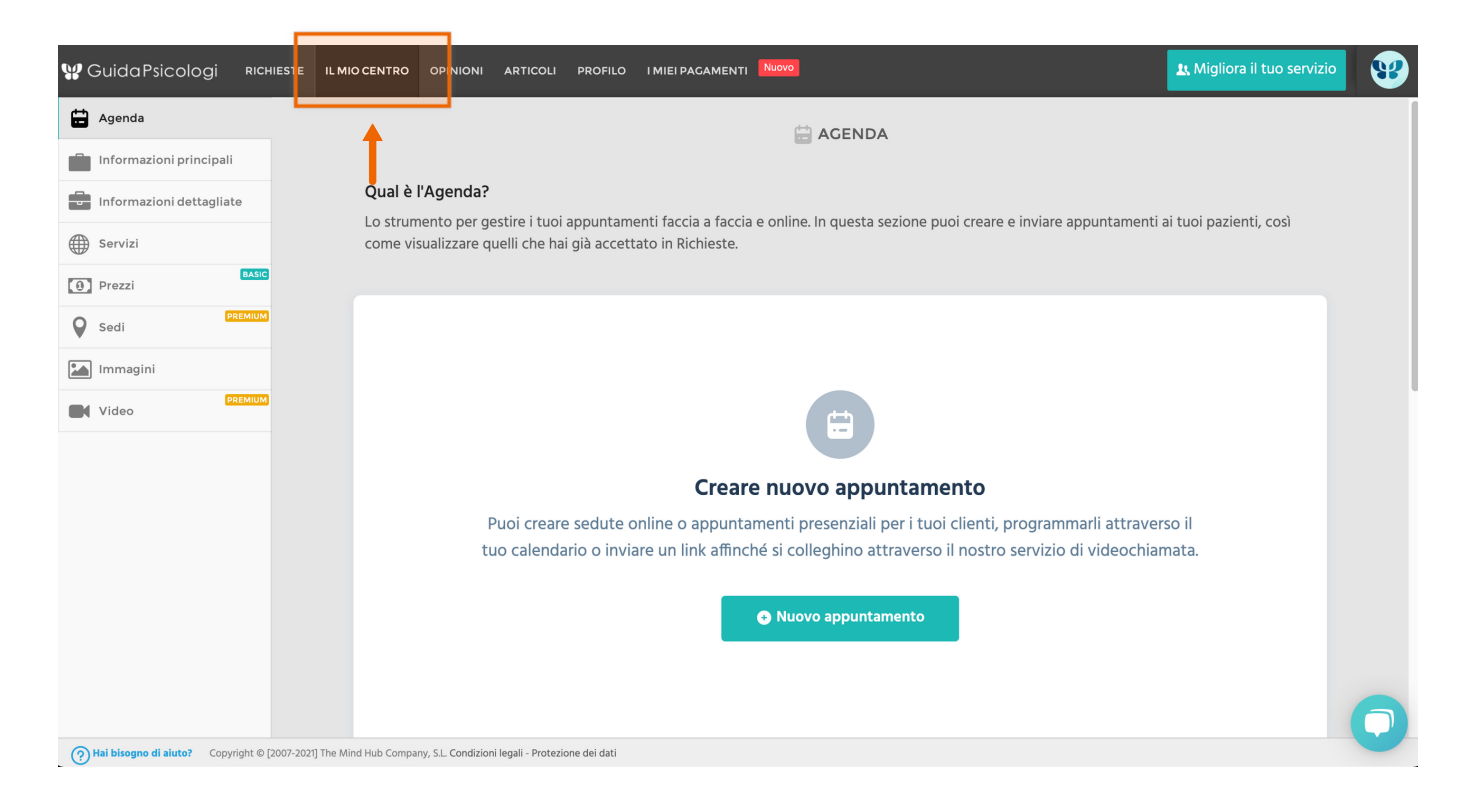

In questa sezione è possibile:

- Creare nuovi appuntamenti
- Iniziare la sessione di consultazione online
- Copia il link della sessione per i tuoi pazienti
- Aggiungere appuntamenti a Google Calendar
- Modifica appuntamenti
- Visualizza gli appuntamenti passati e quelli accettati

**accettare appuntamenti per nuovi pazienti** Ricordate che per dovete andare nella sezione **Richieste** del vostro menu aziendale. Quando accetti le richieste appariranno nella tua **Agenda.**

#### **2 Creare nuovo appuntamento**

Crea nuovi appuntamenti cliccando sul **pulsante Nuovo appuntamento.**

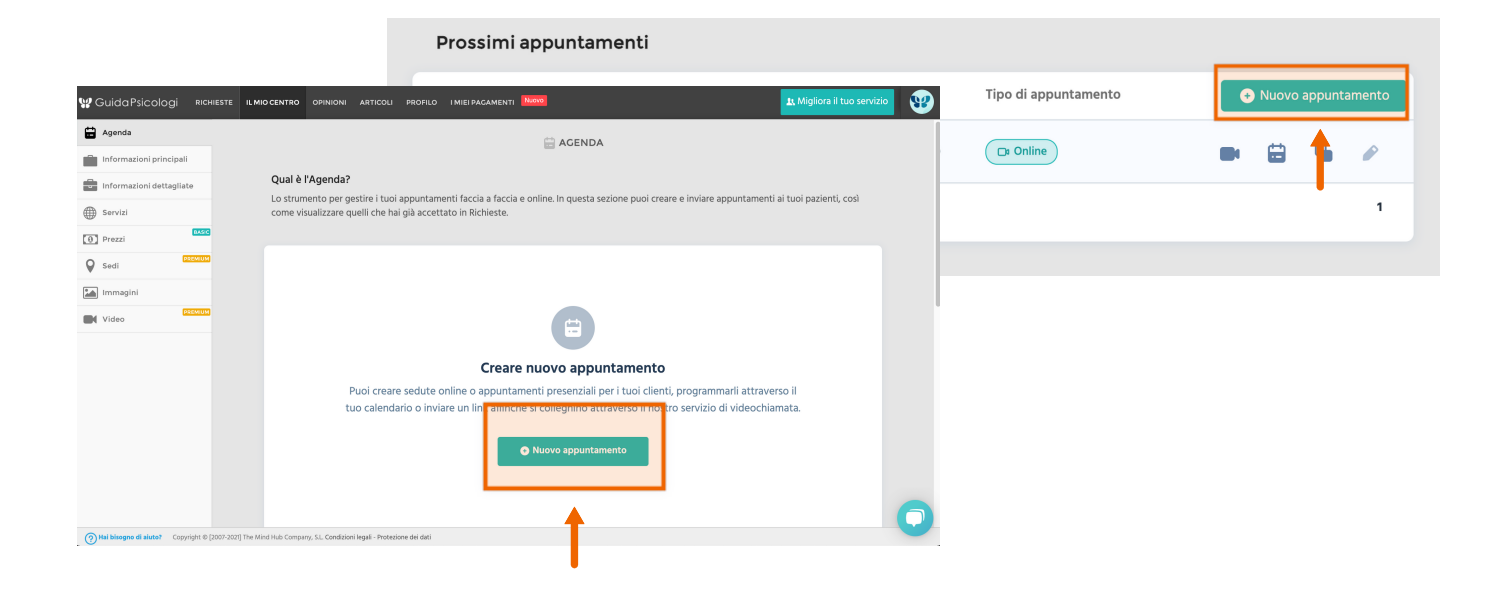

Per programmare un nuovo appuntamento, aggiungi il nome e l'indirizzo email del paziente. Scegli anche la data, l'ora e il tipo di appuntamento.

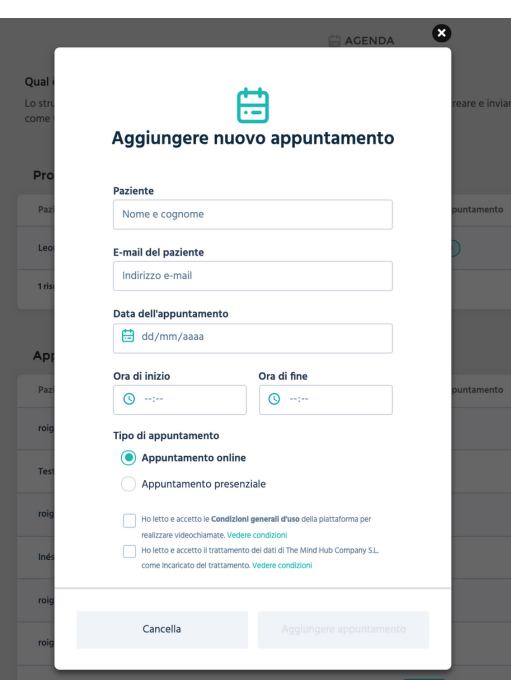

- **Se l'appuntamento è online:** il paziente riceverà un'email con il link per connettersi all'appuntamento.
- **Se l'appuntamento è presenziale:** il paziente riceverà un'email con l'indirizzo e il numero di telefono del tuo ufficio che hai indicato nel tuo profilo.

# **3 Richiedere un pagamento anticipato**

Se sei un cliente Premium hai la possibilità di richiedere un pagamento completo o paziente per garantire la presenza al tuo appuntamento.

Puoi farlo creando un nuovo appuntamento o cliccando sul pulsante "Sollecitare" nella tua Agenda.

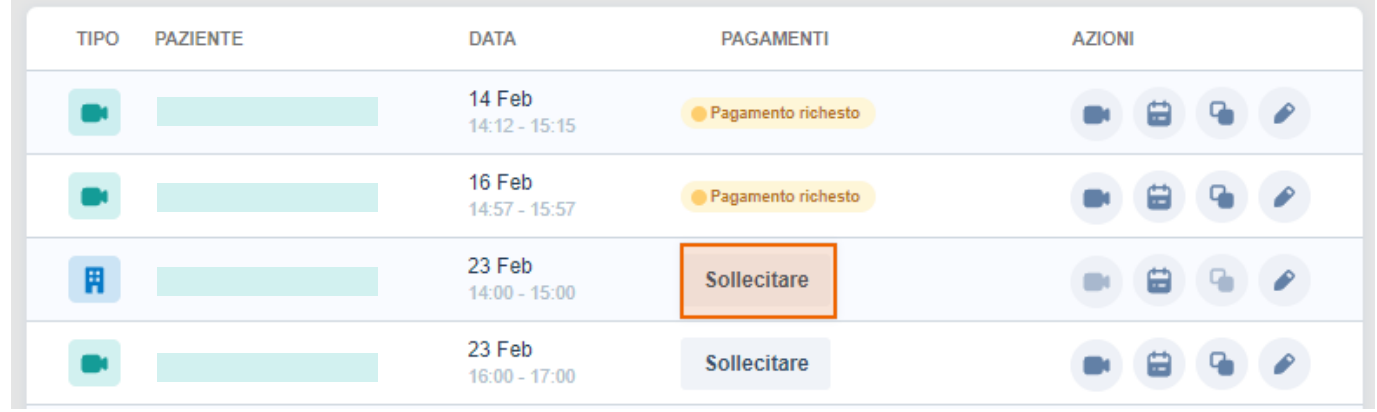

Con questa funzionalità è possibile...

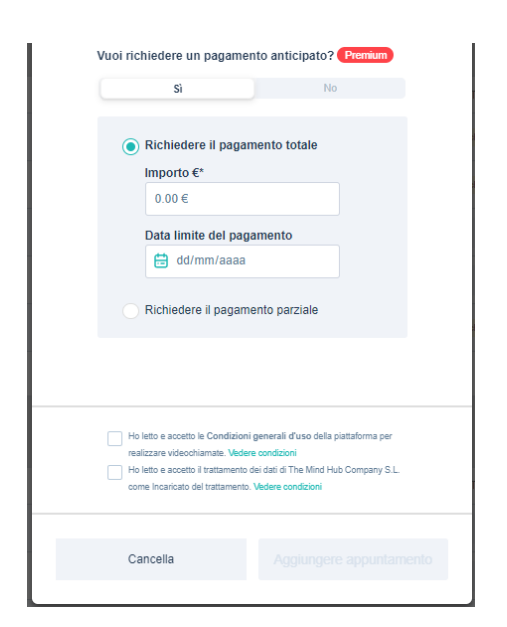

- **dell'appuntamento.** Indica l'importo che vuoi che i tuoi pazienti paghino e riceveranno un'email con le informazioni necessarie per farlo. **Chiedete il pagamento totale o parziale**
- **Seleziona una scadenza per il pagamento.** A seconda di ciò che si decide, i pazienti avranno un periodo di tempo per pagare o meno.

Nella colonna di **Pagamenti** vedrete lo stato di pagamento dei vostri appuntamenti. In questo modo si può tenere traccia dei pagamenti richiesti e vedere se il paziente ha già pagato l'importo.

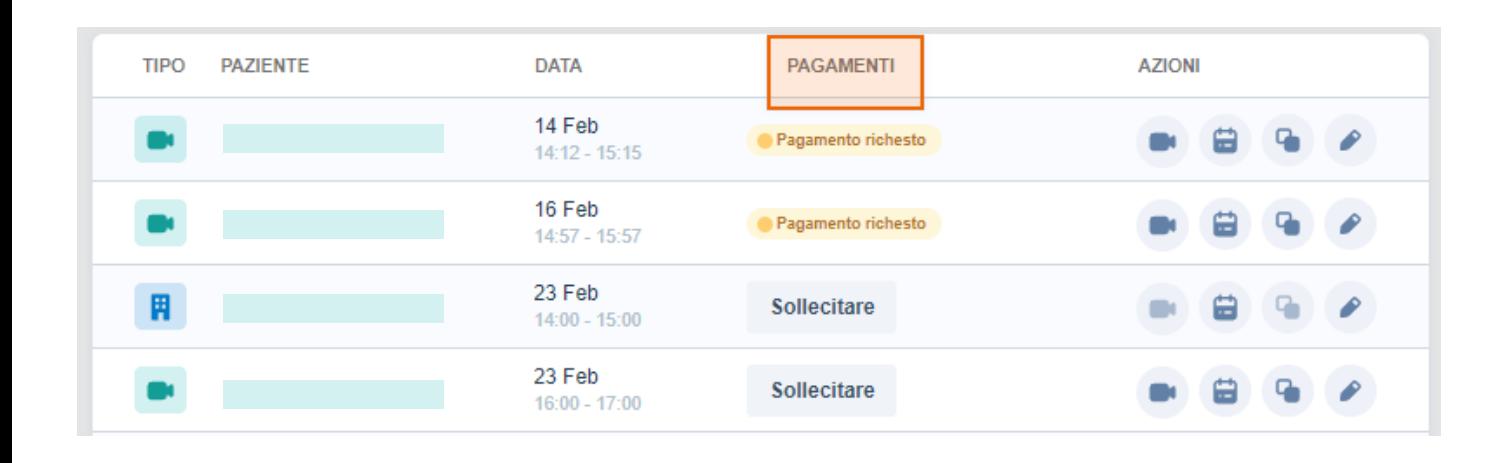

Attivi questo servizio nella scheda <u>I Miei [Pagamenti](https://www.guidapsicologi.it/menu/my_charges/configuration)</u> del suo menu aziendale e inizi a richiedere i pagamenti.

**Se volete rimborsare di un pagamento a un paziente**, avete due opzioni a seconda di quanto tempo è passato:

> Se sono passati meno di 15 giorni dal pagamento, contattateci a info@guidapsicologi.it

> Se sono passati più di 15 giorni da quando è stato effettuato il pagamento, dovrai rimborsare tu stesso l'importo.

Si prega di confermare con il paziente il tipo di terapia che preferisce e il luogo dove vi incontrerete.

#### **4 Iniziare la seduta online**

Cliccando **sull'icona della camera,** potrai collegarti ai tuoi appuntamenti online programmati quando è il momento della sessione.

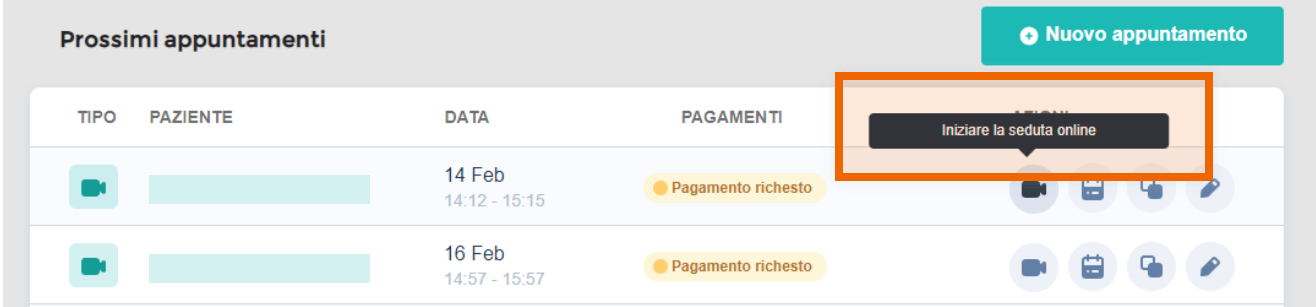

### **5 Copiare link per il paziente**

**Cliccando sull'icona dei due quadrati,** puoi copiare il link dell'appuntamento e passarlo al tuo paziente per connettersi alla sessione.

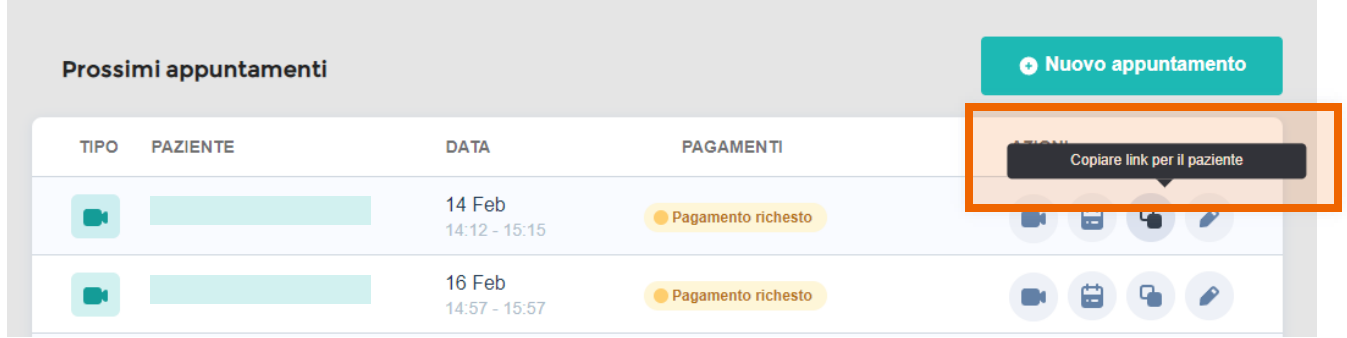

Il paziente sarà anche in grado di **accedere** alla sessione tramite il link **mail di conferma dell'appuntamento.** che riceve nella

## **6 Aggiungere appuntamenti a Google Calendar**

Cliccando **sull'icona del calendario,** puoi aggiungere l'appuntamento al tuo calendario in Google Calendar.

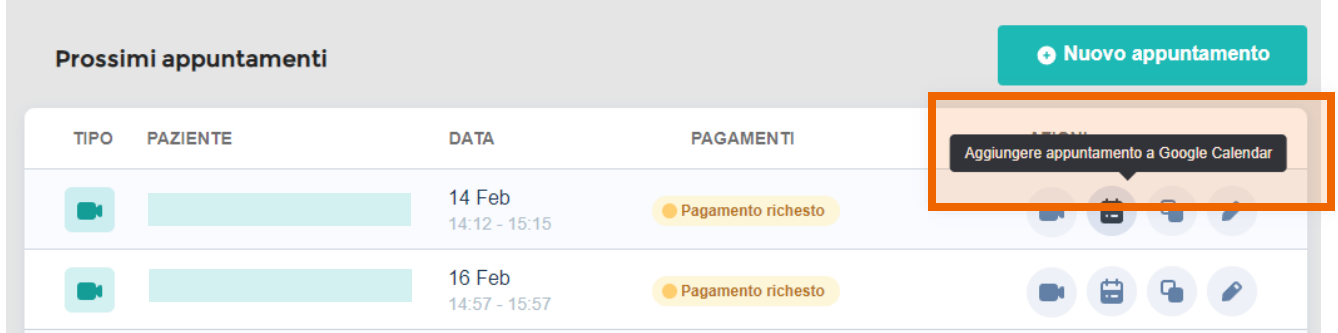

Quando aggiungi l'appuntamento al tuo account Google Calendar, puoi aggiungere i dettagli dell'evento o una descrizione.

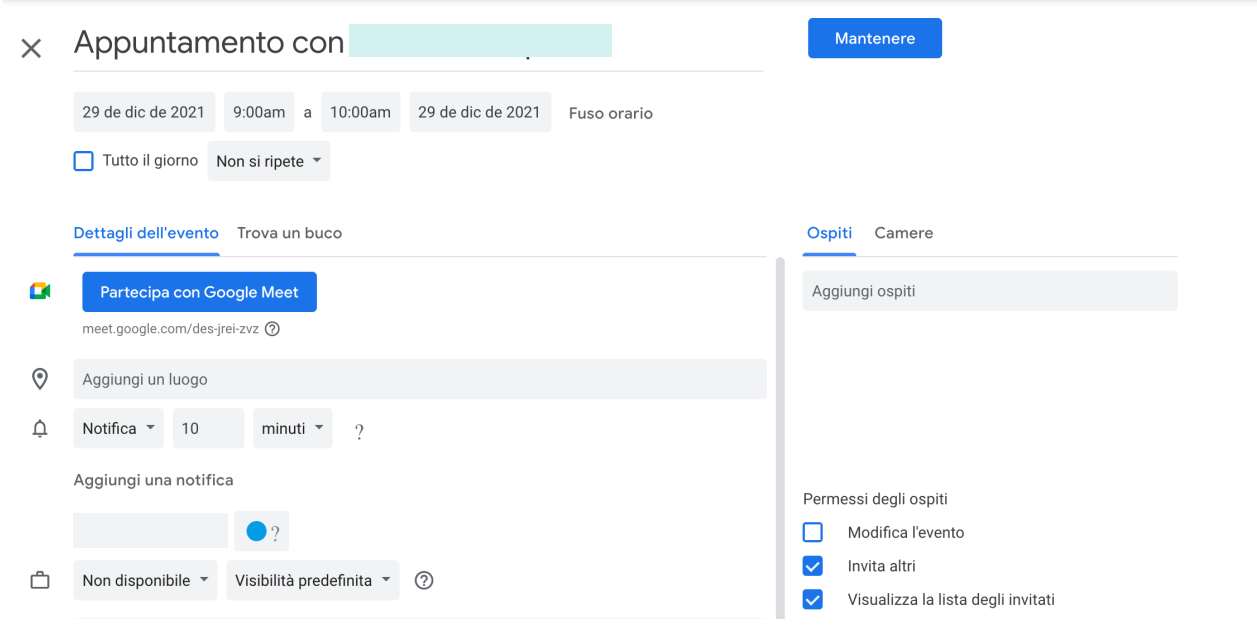

Ricorda che devi essere un cliente Premium e avere il tuo calendario attivato e sincronizzato con Google Calendar per godere di questa funzione.

# **7 Modificare appuntamento**

Cliccando potrai modificare le informazioni sul **sull'icona del della matita,** paziente, l'orario o il tipo di appuntamento che hai programmato.

- Il paziente riceverà un nuovo messaggio di conferma dell'appuntamento con le modifiche.
- Gli appuntamenti che aggiungi da Richieste non sono modificabili, poiché sono creati dal paziente.

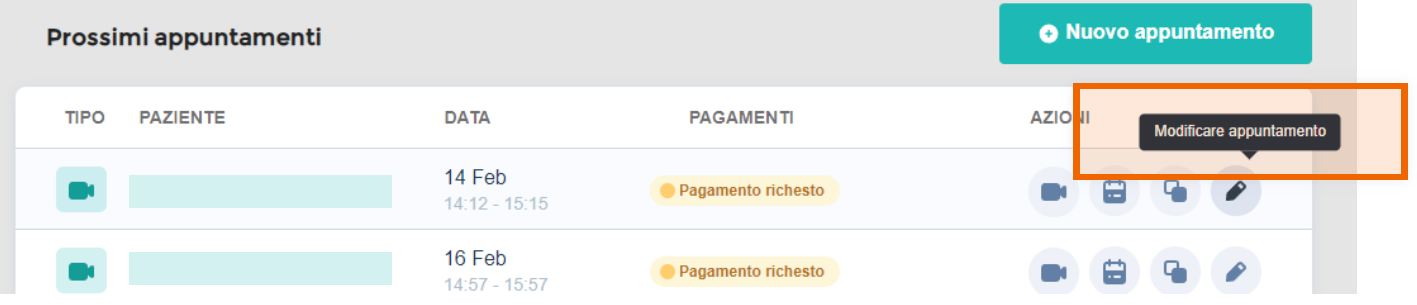

# **8 Si prega di notare...**

- Attualmente non è possibile cancellare gli appuntamenti.
- Non è possibile modificare i pagamenti una volta che sono stati richiesti.
- Non è possibile cambiare un appuntamento se è già iniziato secondo l'orario definito. Se vuoi cambiare qualcosa, ti consigliamo di creare un nuovo appuntamento.

Stiamo lavorando per poterti offrire questo e molto di più nelle . **prossime versioni.**

V Guida Psicologi

Avete domande o idee per migliorare?

Ricorda che puoi sempre contattarci a info@guidapsicologi.it